## **Task Box (Assembly)**

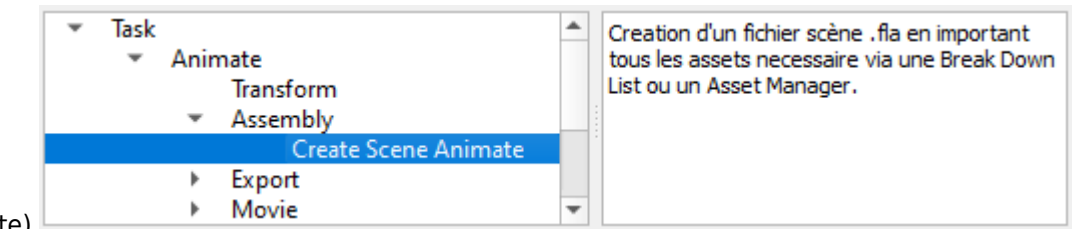

(exemple pour Animate)

Task pour l'assemblage des scènes (Box Anim) Animate,Harmony, Photoshop, …

Pour plus de détails, voir ici : [Principes de création des BoxAnims](http://wiki.compatoon.com/doku.php?id=compatoon:manuals:toonbox:v2:task:taskassembly:boxanim-general)

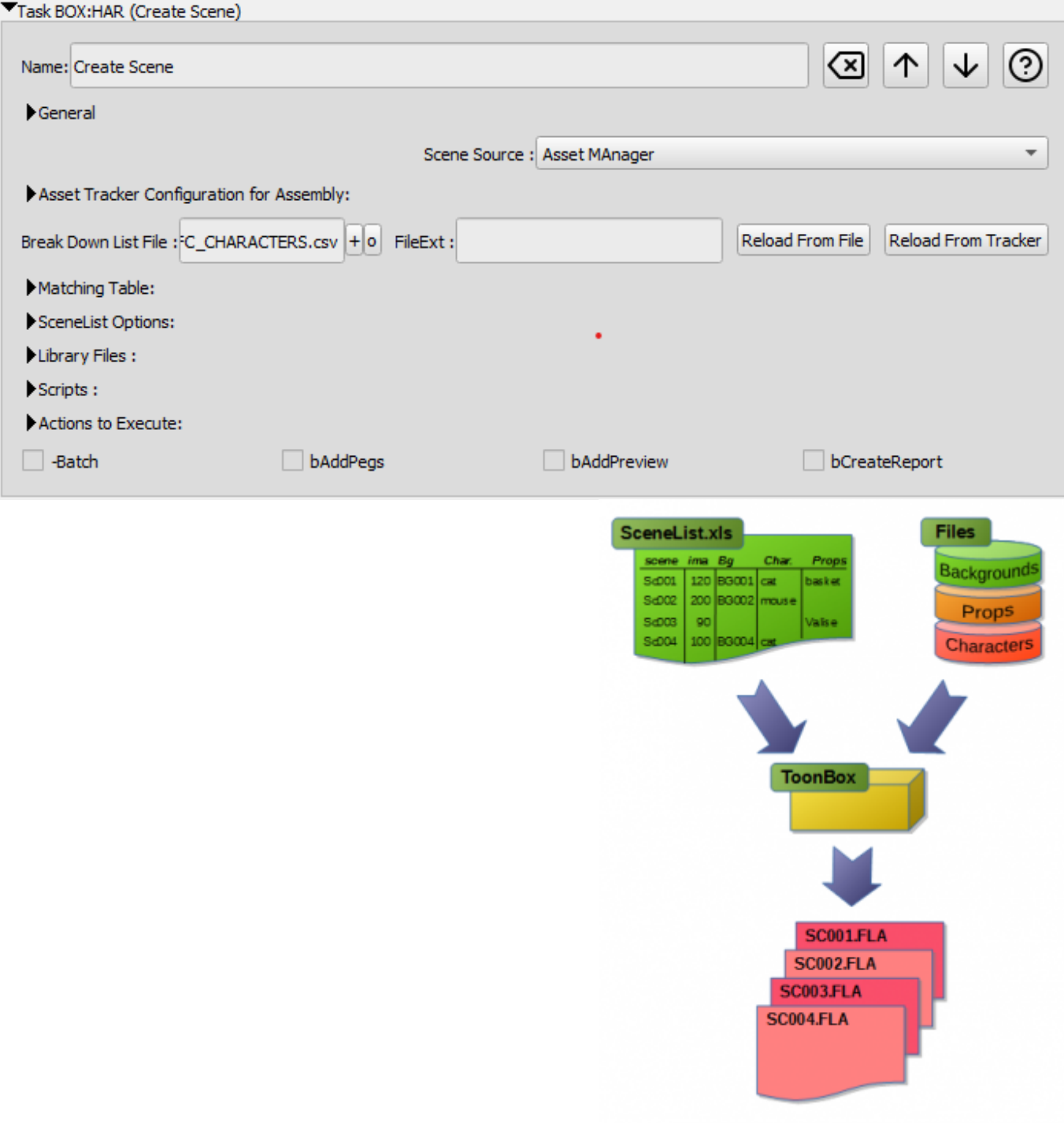

## **Tuto:**

- Dans le bloc principal renseigner les champs:
- 1. Scene Source: ⇒ Mode Fichier BreakDownList
- 2. Break Down List File: Selectionner le fichier de votre BreakDownList 1. [Voir ici pour le format de la BreakDownList](http://wiki.compatoon.com/doku.php?id=compatoon:manuals:toonbox:v2:task:taskassembly:breakdownlist)
- 3. General>OutputFolder: Indiquer un répertoire de sortie (qui contiendra les scènes créées) Ne concerne pas Harmony
- Dans l'onglet **Engrenage**,bloc **Softwares Path**: Renseigner le chemin d'accès aux logiciels à utiliser.

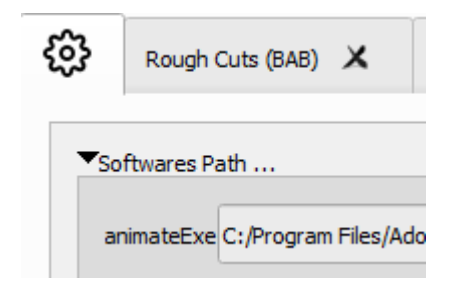

- Dans le Bloc **SceneList Options**: Renseigner les valeurs correspondantes au format de votre BreakDownList.
- Dans le bloc **Library Files**:
	- Ajouter les chemins vers vos fichiers d'asset
	- o Indiquez la récursion nécessaire pour trouver les fichiers.
- Dans le bloc **Matching Table**:
	- créez une première ligne pour construire le nom de la scène (%a)
	- ajoutez des lignes pour chaque type d'asset que vous voulez importer.
	- [Détails des paramètres ici](http://wiki.compatoon.com/doku.php?id=compatoon:manuals:toonbox:v2:task:taskassembly:matchingtable:start)
- Pour Harmony, Dans le bloc Parameters>Harmony Server de la TaskForce, remplissez les champs.
	- 1. [Voir Configuration ToonBox pour Harmony](http://wiki.compatoon.com/doku.php?id=compatoon:manuals:toonbox:v2:task:taskassembly:assemblyhar:start)
- Vous pouvez effectuer des actions sur la scène avant ou après le chargement des assets via le bloc [Actions to Execute](http://wiki.compatoon.com/doku.php?id=compatoon:manuals:toonbox:v2:task:taskassembly:actiontable:start)

Lorsque le paramétrage est effectué, cliquez sur le bouton **Reload From File**. Cela va provoquer l'analyse de la BreakDownList et l'affichage d'une liste des plans avec le détail des éléments à importer. Les éléments non trouvés apparaitront en rouge. Ceux trouvés en Noir.

A partir de la, vous pouvez soit corriger le paramétrage et re cliquer sur le bouton, soit lancer la génération des scènes.

## **Génération des scènes:**

- Sélectionner les scènes à générer dans la liste
- Cliquer sur le bouton Start de la Task Force
- Surveiller le bon déroulement dans la Log.
- Vérifier les scènes créées en les ouvrant dans le logiciel correspondant (Harmony,Animate …)

## **[Spécificités Harmony](http://wiki.compatoon.com/doku.php?id=compatoon:manuals:toonbox:v2:task:taskassembly:assemblyhar:start) [Spécificités Animate](http://wiki.compatoon.com/doku.php?id=compatoon:manuals:toonbox:v2:task:taskassembly:assemblyfla) [Spécificités Photoshop](http://wiki.compatoon.com/doku.php?id=compatoon:manuals:toonbox:v2:task:taskassembly:assemblypsd) [Assembly dans un dossier](http://wiki.compatoon.com/doku.php?id=compatoon:manuals:toonbox:v2:task:taskassembly:assembly_folder)**

From: <http://wiki.compatoon.com/>- **VPS**

Permanent link: **<http://wiki.compatoon.com/doku.php?id=compatoon:manuals:toonbox:v2:task:taskassembly:start>**

Last update: **2023/11/09 12:54**

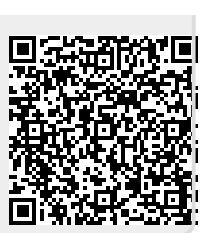